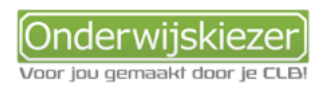

# **Hoe kan ik het hoger onderwijs (HO) leren kennen via Onderwijskiezer?**

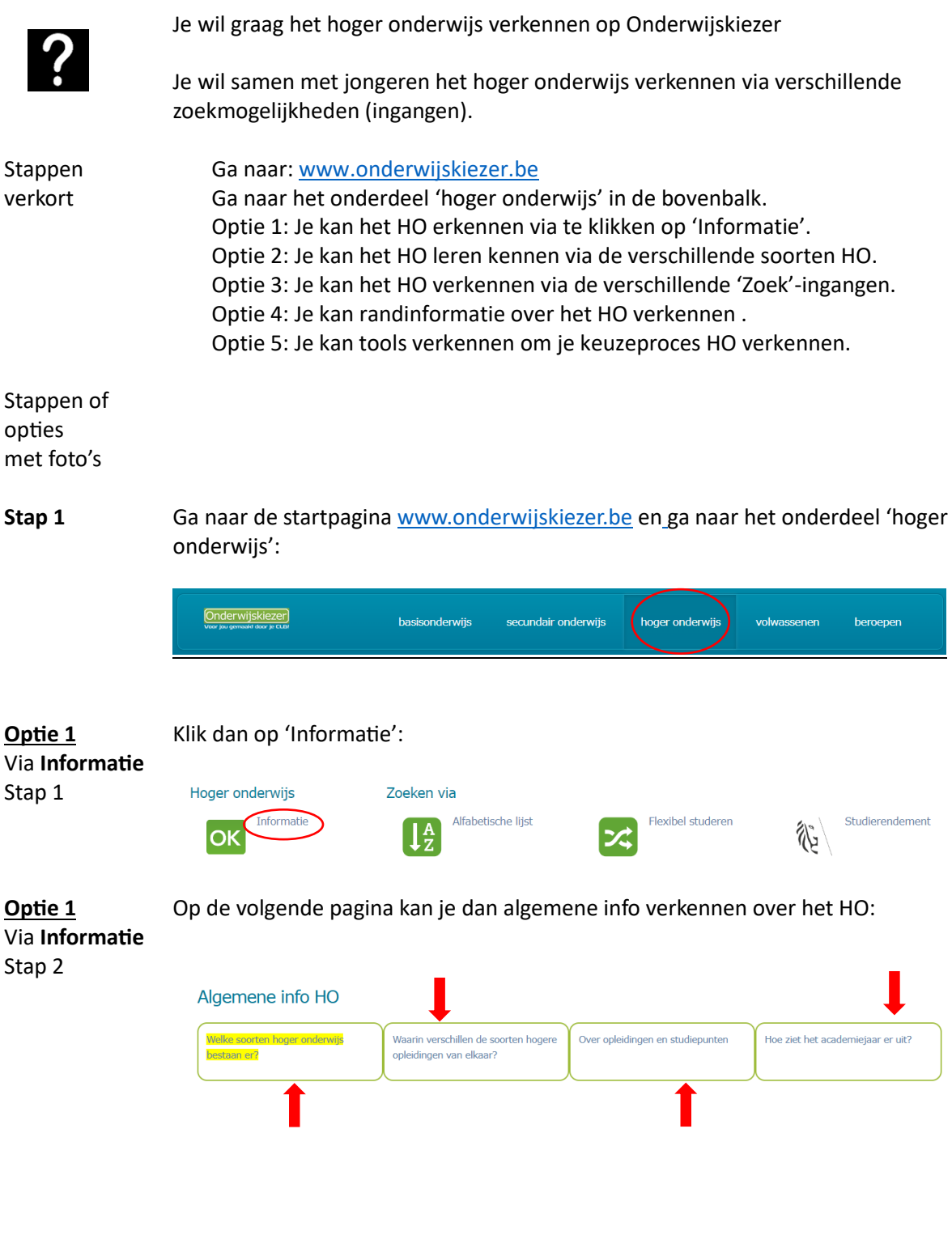

## **Optie 1** Via **Informatie**

Stap 3

Door te klikken op één van de titels in het schema kan je het aanbod van de verschillende soorten opleidingen in het HO al gaan verkennen in detail:

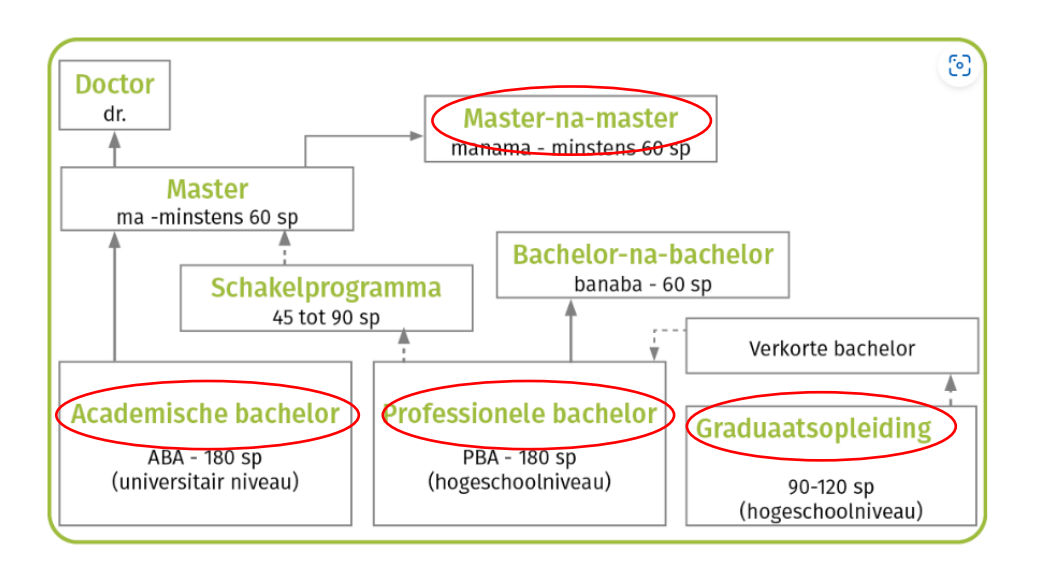

### **Optie 2**

Via **soorten HO** Stap 1

Op de startpagina HO kan je in de linkerkolom de verschillende soorten opleidingen HO aanklikken en verder verkennen.

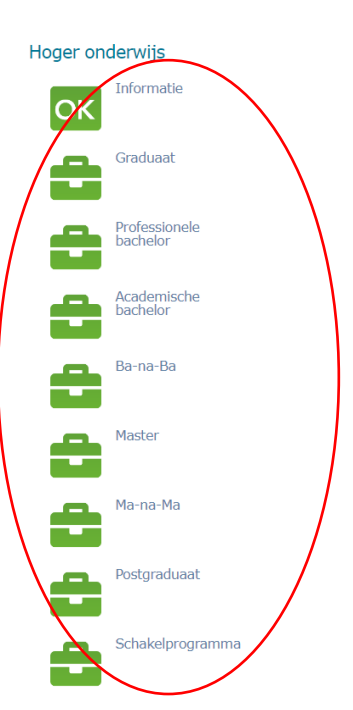

**Optie 2** Via **soorten HO** Stap 2

Je kan bijvoorbeeld opteren om de professionele bachelors te gaan verkennen. Klik op de link 'Professionele bachelor' en je krijgt volgende pagina te zien:

#### Professionele bachelors

Opleidingen zijn opgenomen tot op het niveau van de officiële afstudeerrichtingen (min, 30 stp.), Keuzetrajecten zijn niet als aparte richtingen Consumingent zijn Ospenoment oo op riec niveau van te ontweer assumeentrumingen (min. So.<br>Opgenomen; ze worden desgevallend vermeld in de beschrijving van de opleiding. Via de tot<br>kan je opzoeken tot welke opleiding een be • E STEM: in het programma van deze richtingen overheersen duidelijk de STEM-componenten Wat is STEM? Je vindt hier meer informatie. Alle STEM-opleidinger ABC DEF GHI JKL MNO PQRS TUV WXYZ A-Z

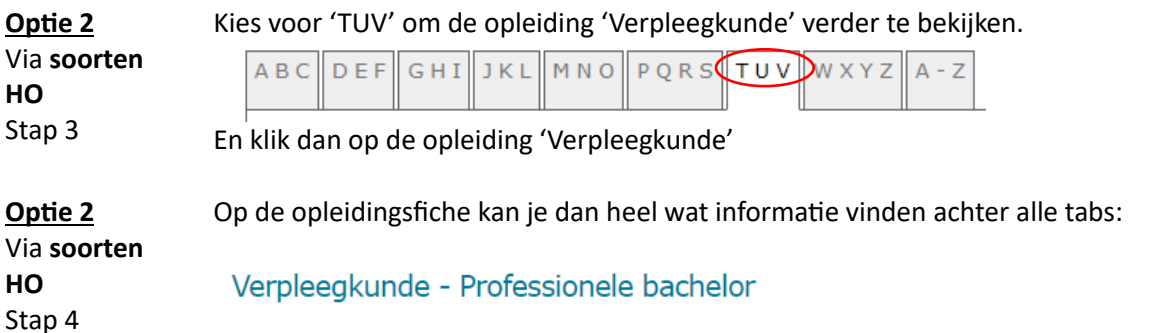

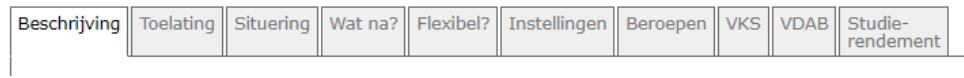

**Beschrijving**: geeft algemene info over de over de inhoud van de opleiding, het aantal studiepunten en de instellingen die eventuele keuzetrajecten aanbieden voor deze opleiding.:

**Toelating**: hier lees je alles over de toelatingsvoorwaarden en eventuele toelatingsexamens, toelatingsproeven?

**Situering**: geeft aan op welk studieniveau, studiegebied en belangstellingsdomein de opleiding zich situeert.

**Wat na?** geeft meer (algemene) informatie over de vervolgopleidingen.

**Flexibel**: geeft meer info over instellingen die eventuele aangepaste trajecten voor deze opleiding aanbieden.

**Instellingen**: hier kan je de onderwijsinstellingen selecteren waar ze de opleiding organiseren.

**Beroepen**: hier vind je de link met *mogelijk aansluitende* beroepen.

**VKS**: geeft aan waar de opleiding zich situeert binnen de Vlaamse Kwalificatiestructuur.

**VDAB**: hier vind je informatie over hoe deze opleiding het doet op de arbeidsmarkt.

**Studierendement**: dit geeft informatie voor welk deel (%) van de opleiding de studenten slaagden in hun 1<sup>e</sup> jaar HO in deze opleiding, vanuit hun studierichting 3 e graad SO.

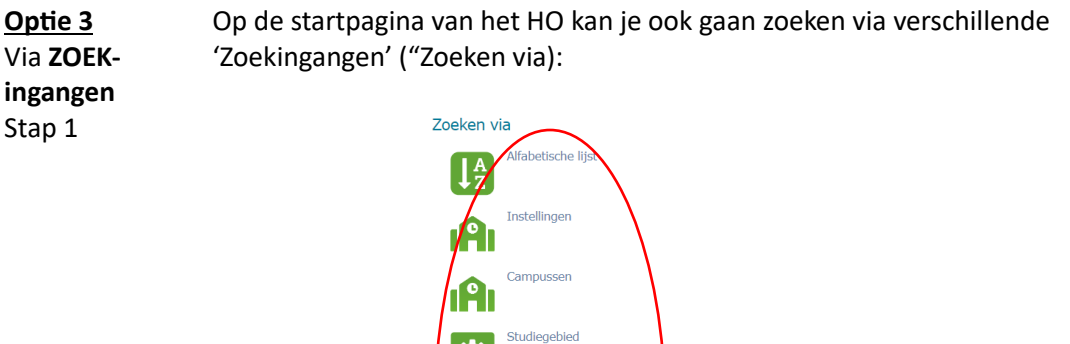

t

Onderwijstaal

**Schoolvakken** 

zoek via kaar

Provincie

**Optie 3** Via **ZOEKingangen** Stap 1

Kies een ingang en ga op verkenning:

**Alfabetische lijst**: je kan hier opteren om een richting in te geven in de **zoekbalk** of je kan via de **letterblokken** zoeken:

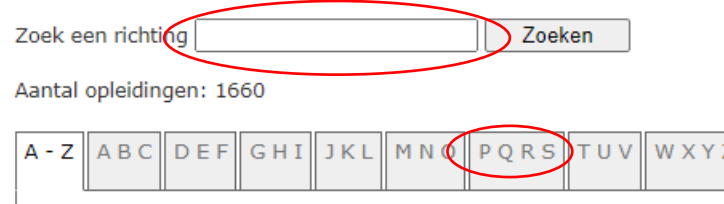

**Instellingen**: je zoekt dan per onderwijsinstelling een opleiding die men daar aanbiedt (op verschillende niveaus, op verschillende campussen). Je vindt daar tevens info over infodagen, voorbereidingsinitiatieven, flexibele trajecten, …

**Campus**: hier kan je per provincie de verschillende campussen en hun aanbod raadplegen.

**Studiegebied**: je verkent de opleidingen HO binnen een categorie van inhoudelijk verwante opleidingen.

**Belangstelling:** op basis van je belangstellingsdomeinen (gelinkt aan de resultaten van de belangstellingsvragenlijst I-Prefer) kan je verschillende opleidingen HO verder onder de loep nemen.

**Onderwijstaal**: als je wil weten welke opleidingen HO in een andere taal worden aangeboden ga je best via deze ingang zoeken.

**Provincie**: hier kan je per provincie ontdekken welke opleiding (eender wel niveau) wordt aangeboden door welke instelling/campus.

**Schoolvakken**: op basis van de schoolvakken (die je graag doet) kan je opleidingen HO verkennen die daar bij aansluiten.

#### **Zoek via kaart**:

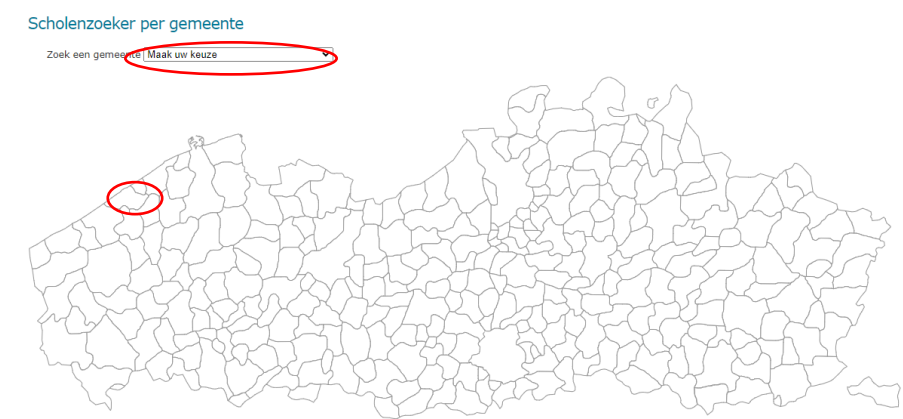

Hier kan je een **gemeente ingeven** of **klikken op de kaart** op een gemeente/stad om het aanbod HO daar te bekijken.

**Optie 4** Lees **Randinformatie** over het **HO** Stap 1

Op de startpagina van HO kan je ook heel wat interessante informatie vinden over **allerlei thema's** die specifiek met het hoger onderwijs te maken hebben.

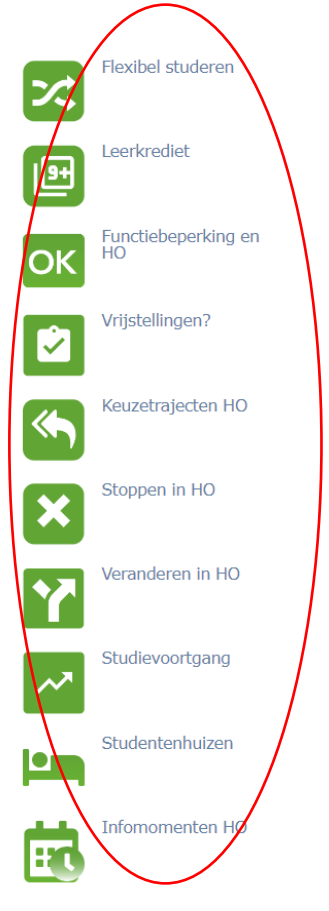

**Optie 4** Lees **Randinformatie** over het **HO** Stap 2

Kies een thema en ontdek de informatie die je hierover allemaal kan raadplegen:

**Flexibele studeren**: het gaat hier om een aan jouw situatie aangepast traject om de opleiding te volgen.

**Leerkrediet**: hier lees je alles over de studiepunten die je krijgt en kan inzetten bij het volgen van bepaalde opleidingen HO.

**Functiebeperking en HO**: als je een bepaalde 'beperking' hebt kan je hier lezen hoe men hier in het HO kan aan tegemoet komen.

**Vrijstellingen**: info over alle mogelijke vrijstellingen van vakken en examens.

**Keuzetrajecten:** mogelijke vakken waar je uit kan kiezen binnen een bepaalde opleiding aan een welbepaalde onderwijsinstelling.

**Stoppen in HO**: geeft info over hoe je kan stoppen in het HO en wat dan de gevolgen kunnen zijn.

**Veranderen in HO**: hier lees je info over hoe je (toch nog) kan veranderen tijdens het HO en welke gevolgen dit voor jou kan hebben.

**Studievoortgang**: heeft te maken met de mate waarin je vooruitgaat in je opleiding en studiesucces behaalt.

**Studentenhuizen**: geeft info over verblijfsmogelijkheden voor studenten. **Infomomenten HO**: geeft je informatie over infodagen, openlesdagen, opencampusdagen, … van de onderwijsinstellingen HO.

Ga naar de startpagina van het HO verken de tools die je kunnen ondersteunen in je **keuzeproces**.

**Tools keuzeproces HO** Stap 1

**Optie 4**

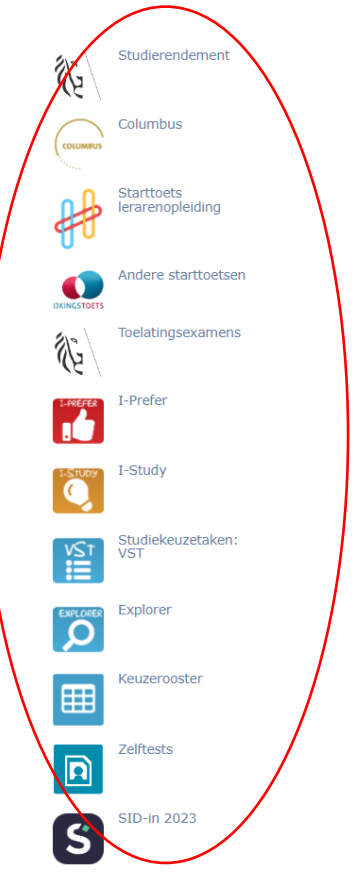

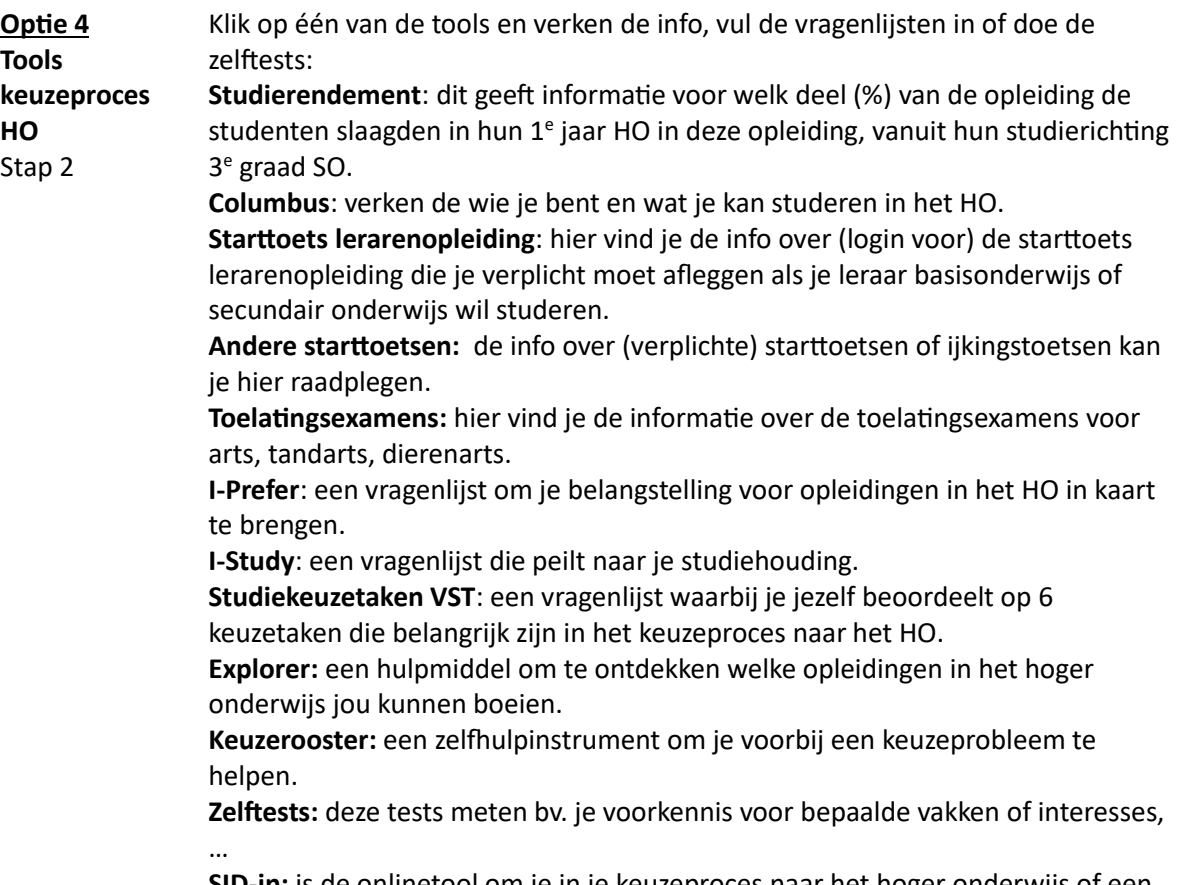

**SID-in:** is de onlinetool om je in je keuzeproces naar het hoger onderwijs of een beroep door de 6 keuzetaken te loodsen.